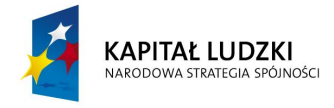

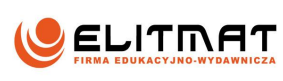

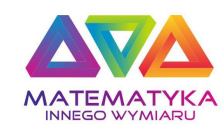

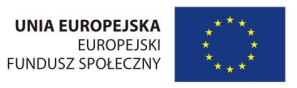

## **INSTRUKCJA KORZYSTANIA Z MATERIAŁÓW ZAMIESZCZONYCH NA PŁYCIE CD**

**UWAGA: Do korzystania z materiałów zamieszczonych na płycie użytkownik musi dysponować komputerem z zainstalowaną przeglądarką internetową, z włączoną obsługą JavaScript oraz zainstalowaną wtyczką Java do obsługi apletów. Część materiałów wymaga także zainstalowania wtyczki FlashPlayer.**

**Na płycie znajdują się także materiały w postaci plików PDF, aby je otworzyć, na komputerze musi być zainstalowany program do otwierania tego typu plików (np. Adobe Reader, Foxit Reader ). Programy te można pobrać bezpłatnie ze stron internetowych producentów.**

1. Włóż płytę do napędu CD-ROM komputera

2. Otwórz zawartość dysku CD-ROM.

3. Z dysku wybierz plik START.html (lub samo START), następnie otwórz go korzystając z przeglądarki internetowej (np. Firefox, Opera, Chrome, Internet Explorer).

Jeżeli ikonka symbolizująca plik jest w kształcie loga Twojej przeglądarki internetowej np:

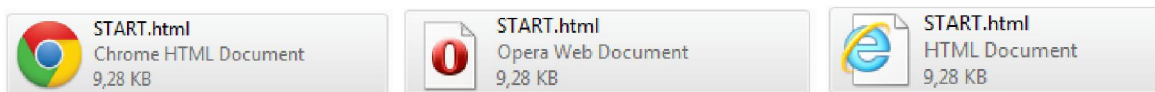

wówczas plik można otworzyć dwukrotnie klikając w niego lewym klawiszem myszy. Jeżeli ikonka nie przedstawia loga Twojej przeglądarki, wówczas po dwukrotnym kliknięciu pojawi się okno wyboru programu - należy wskazać przeglądarkę internetową (np. Firefox, Opera, Chrome, Internet Explorer).

 Plik można otworzyć także klikając na niego prawym klawiszem myszy i wybierając z listy "Otwórz za pomocą", następnie wybierając przeglądarkę internetową (np. Firefox, Opera, Chrome, Internet Explorer).

4. Po otworzeniu pliku START zgodnie z pkt 3, za pomocą przeglądarki internetowej można przeglądać wszystkie materiały zamieszczone na płycie wybierając poszczególne kategorie (w taki sam sposób jak na portalu matematykainnegowymiaru.pl).

## **OPIS MATERIAŁÓW ZAWARTYCH NA PŁYCIE:**

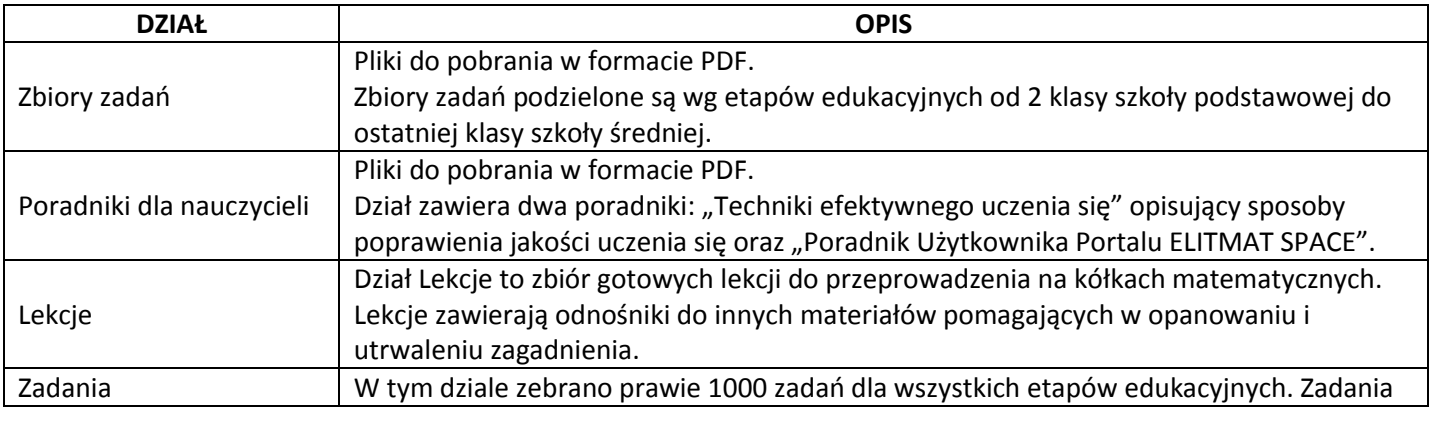

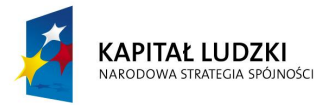

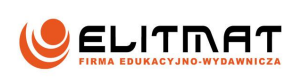

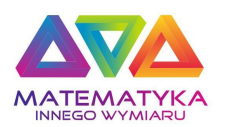

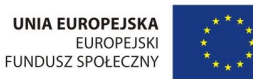

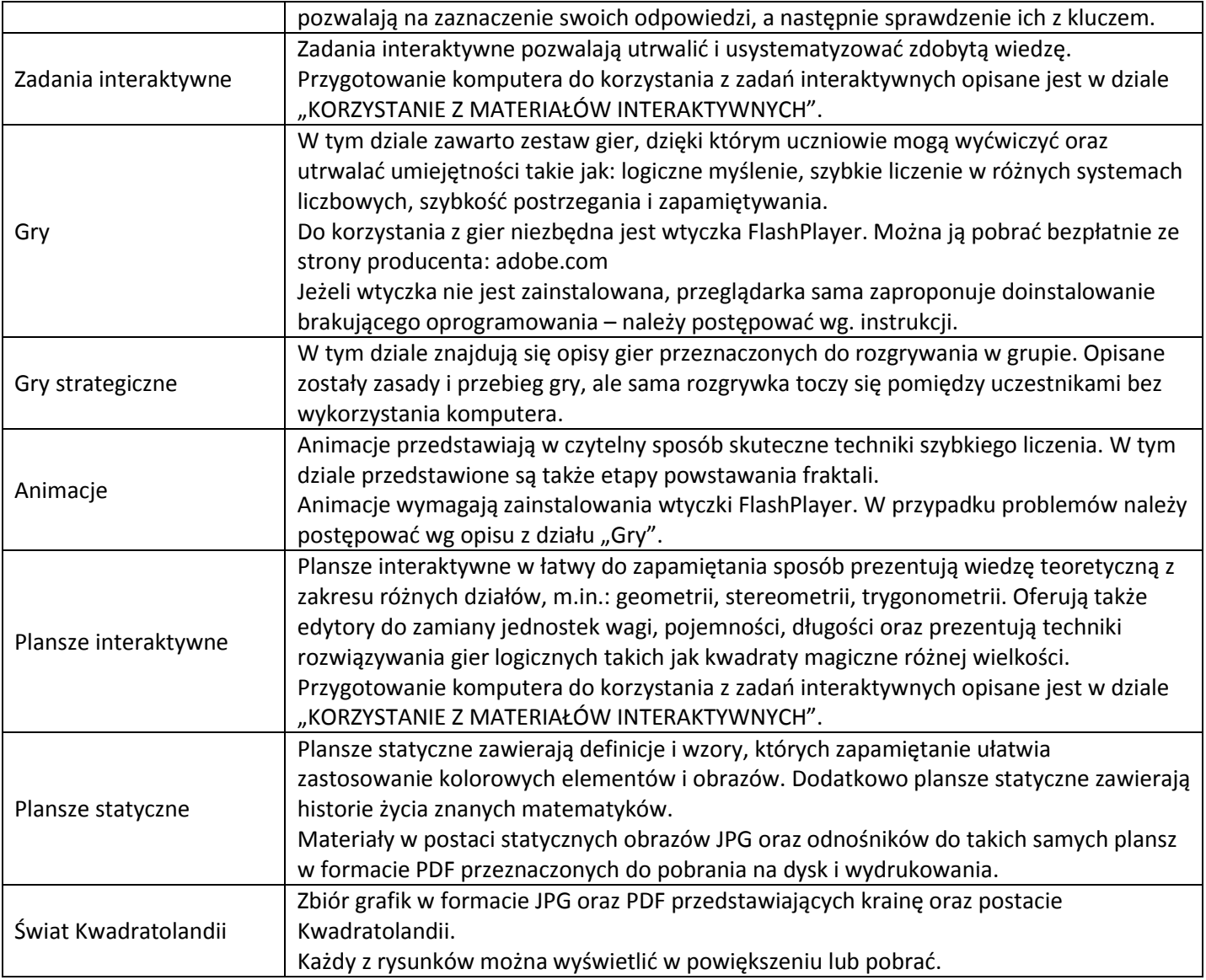

# **KORZYSTANIE Z MATERIAŁÓW INTERAKTYWNYCH:**

Do korzystania z treści interaktywnych niezbędne jest zainstalowanie na komputerze Java JRE (Środowisko Uruchomieniowe Javy), które można bezpłatnie pobrać ze strony: java.com Po zainstalowaniu oprogramowania należy ponownie uruchomić przeglądarkę.

### **Jakie problemy mogą wystąpić podczas uruchamiania materiałów interaktywnych:**

1. Przy próbie otwarcia planszy wyświetla się komunikat:

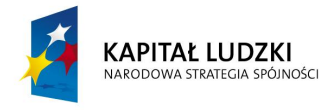

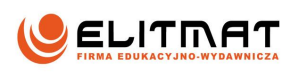

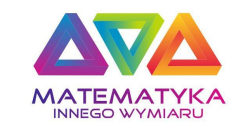

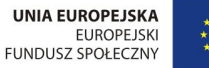

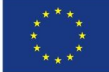

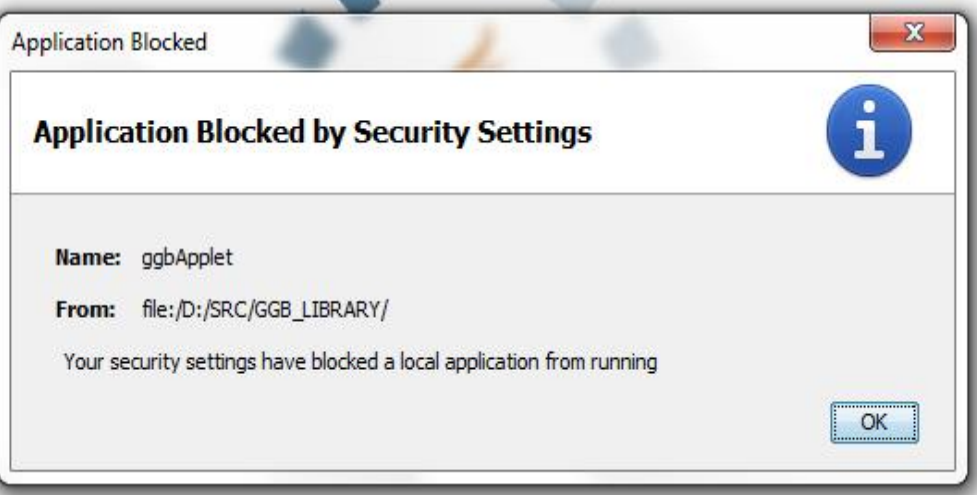

#### **ROZWIĄZANIE:**

Aby wyeliminować ten błąd należy uruchomić Konsolę Javy wybierając:

Start -> Panel Sterowania -> Java

W oknie Konsoli Java należy wybrać zakładkę Security i ustawić poziom na Medium:

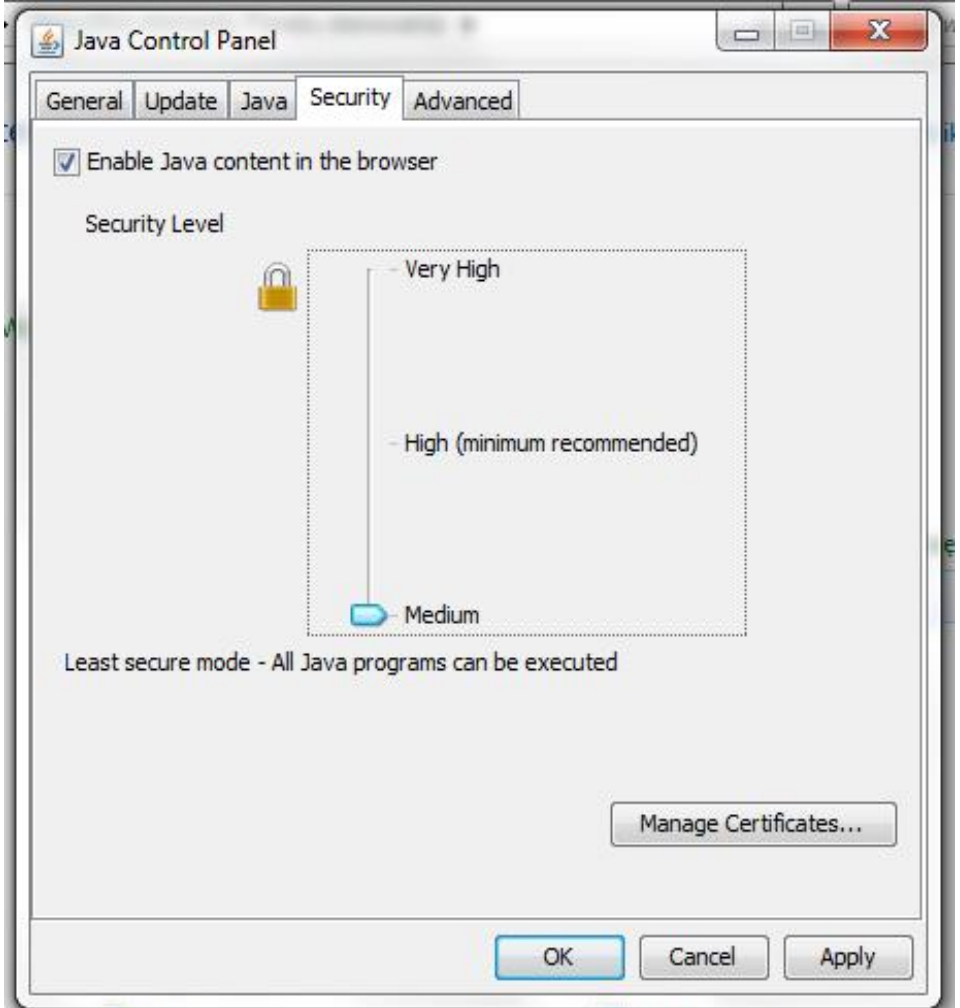

**Jeżeli w zakładce "Security" nie wyświetla się suwak do zmiany poziomu zabezpieczeń konieczne jest odinstalowanie środowiska Java (Start->Panel Sterowania->Programy i Funkcje, wybieramy z listy "Java...", a następnie klikamy "Odinstaluj"), po czym należy pobrać i zainstalować najnowszą wersję oprogramowania Java ze strony java.com i wykonać czynności opisane powyżej.**

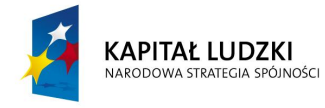

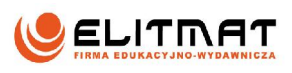

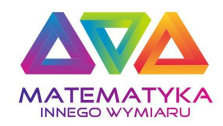

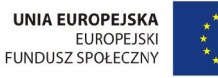

Po ponownym uruchomieniu przeglądarki aplety będą uruchamiać się poprawnie. Dodatkowo może być wymagana zgoda na uruchomienie apletów z płyty :

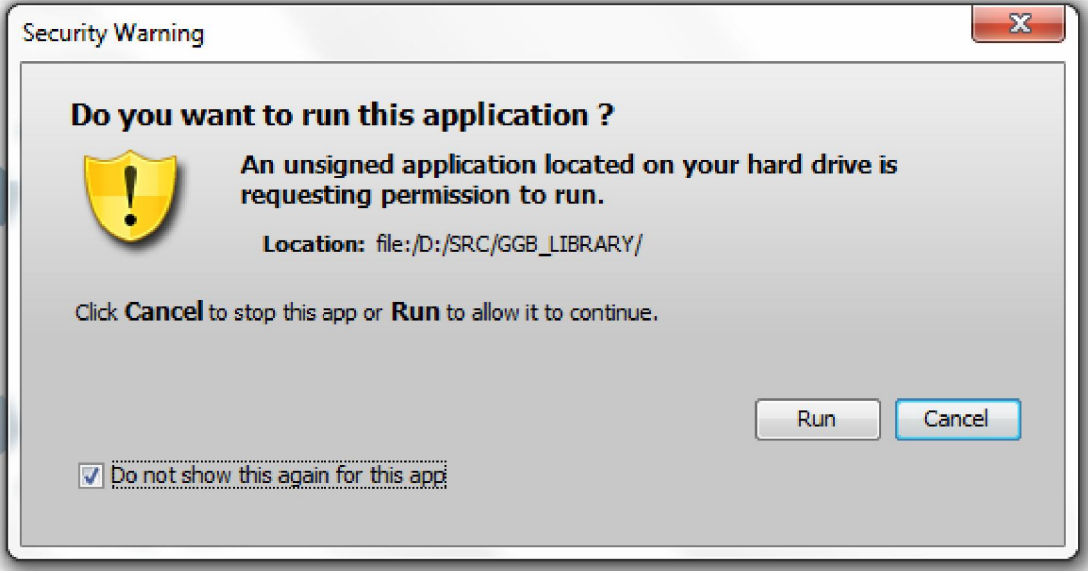

Warto zaznaczyć opcję "Do not show this again for this app", a następnie "Run".

**UWAGA: Po zakończeniu korzystania z płyty CD MATEMATYKI INEGO WYMIARU zalecamy przywrócić poziom zabezpieczeń do wartości High.**

2. Przy próbie otwarcia planszy interaktywnej w przeglądarce Google Chrome wyświetla się komunikat:

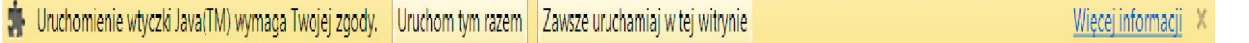

#### **ROZWIĄZANIE:**

Jest to dodatkowe zabezpieczenie w przeglądarce Google Chrome. Dla komfortu korzystania z materiałów należy wybrać opcję "Zawsze uruchamiaj w tej witrynie". czeniu korzystania z płyty CD MATEMATYKI INEGO WYMIARU zalecamy przywrócić<br>artości High.<br>c) twarcia planszy interaktywnej w przeglądarce Google Chrome wyświetla się komunikach planszy interaktywnej w przeglądarce Google Ch

3. W przeglądarce Internet Explorer zawartość płyty nie wyświetla się poprawnie.

#### **ROZWIĄZANIE:**

Należy zezwolić przeglądarce na uruchamianie skryptów JavaScript.

Rozwiązaniem może być także aktualizacja przeglądarki do najnowszej wersji.

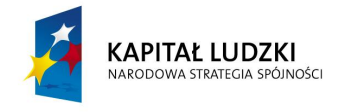

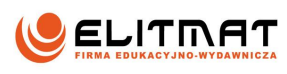

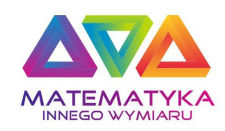

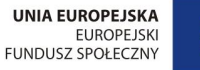

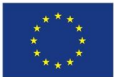

## **DODATKOWE INFORMACJE:**

- 1. Przeglądarka Internet Explorer może wymagać od użytkowników większej ilości potwierdzeń uruchomienia materiałów z płyty niż opisane powyżej.
- 2. Internet Explorer w wersji 9 może wymagać dodatkowego potwierdzenia uruchomienia skryptów JavaScript – należy zezwolić na uruchomienie, aby materiały działały poprawnie.
- 3. Nie zalecamy korzystania ze starszych wersji Internet Explorer niż wersja 9.
- 4. Materiały zawarte na płycie zostały przeskanowane przez oprogramowanie antywirusowe.
- 5. Część oprogramowania uruchamianego z dysku podlega bardziej restrykcyjnym zasadom bezpieczeństwa niż to samo oprogramowanie uruchamiane przez Internet, dlatego ilość koniecznych zezwoleń na uruchomienie może być większa niż w przypadku tych samych materiałów na portalu matematykainnegowymiaru.pl

W celu komfortowego korzystania z materiałów zamieszczonych na płycie zalecamy aktualizowanie posiadanego oprogramowania internetowego. Aktualizacje poprawiają bezpieczeństwo komputera.